## er DX4000 ist ein vierkanaliger Rolling-Code Decoder für die Antenne mit BIRD-

! **Programmierbare monostabile und bistabile Arbeitsweise** 

**b** X¥ RoHS **complete** 

! **Aktivierung der Ausgänge durch Tastendrücken** 

Empfänger. Er ist mit vier Ausgangsrelais ausgestattet, die über die vier Tasten (Kanäle A, B, C und D) der QUAD-Fernbedienung gesteuert werden. **Die DX4000-Platine kann 1 bis 1400 QUAD-Fernbedienungen programmieren.** 

! **Rolling-Code Kodierung**

**. HILTron** 

! **Nennspannung: 12 Vcc**

**security** Made in Italy BT2014/35/UE EMC2014/30/UE

! **Anzeige der gespeicherten Codes**

! **Monostabiles Timing bis zu 90 Sekunden**

! **Maximaler Stromverbrauch: 110mA@12V**

**mit angeschlossener BIRD: 25mA@12V** ! **LED-Anzeige der aktiven Ausgänge** ! **4 Relaisausgänge: C/NA/NC 1A** ! **Abmessungen (BxH): 87x 63mm**

! **Stromverbrauch im Standby**

# **INSTALLATION**

Verwenden Sie ein zweiadriges geschirmtes Kabel (Typ 2S), um die BIRD-Antenne mit der Klemmleiste des DX4000 unter Beachtung der Anschlüsse "1" und **"2" zu verbinden.**

Es empfiehlt sich, dieses Verbindungskabel **nicht** zusammen mit anderen Kabeln in die BIRD-Antenne zu verlegen.

**ANMERKUNG:** Nachdem Sie die Funktionen der 4 Ausgänge des DX4000 festgelegt haben, können Sie sie direkt von der Platine aus testen, indem Sie eine der vier Tasten **S1-S2-S3-S4** zweimal drücken **OUT1-OUT2-OUT3-OUT4**

Beispiel: **S2 (zweimal drücken)** steuert **OUT2.**

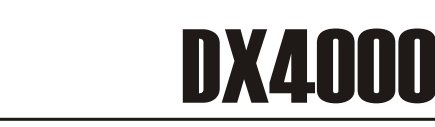

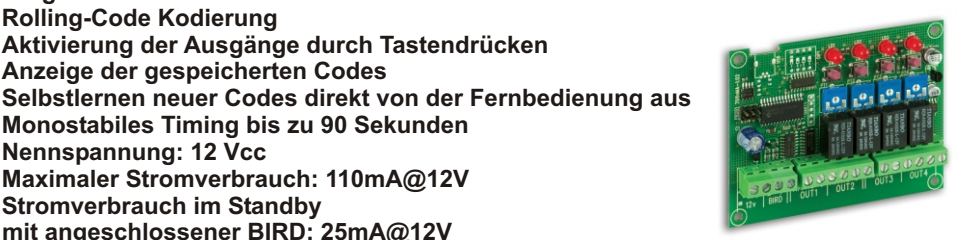

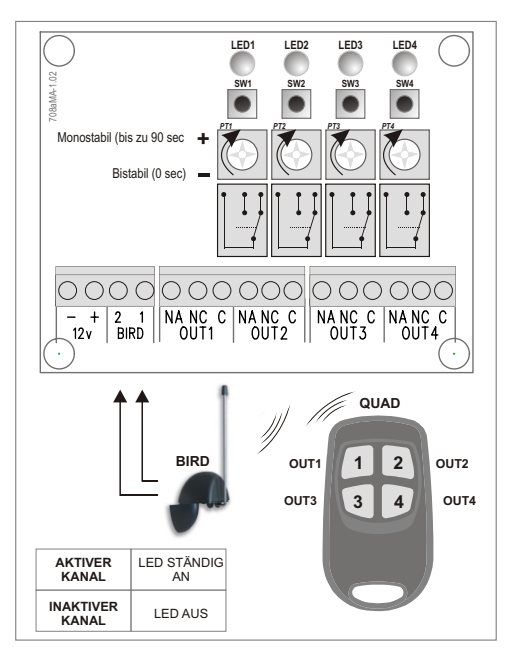

Rolling-Code Decoder 4 Kanäle für QUAD Handsender

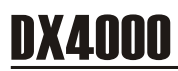

## **1 EINNAHME UND PROGRAMMIERUNG NEUER QUAD-FERNBEDIENUNG**

**1.1** Um die Programmierung aufzurufen, drücken Sie die Tasten **SW1** und **SW2** gleichzeitig. Die Platine wechselt in den Modus, den wir "**WAITING QUAD"** nennen. Bei dieser Phase weist die DX4000-Platine den einzelnen Fernbedienungen eine POSITION (von 0001 bis 1400) auf progressive Weise im eigenen Speicher zu.

Die LED1 beginnt zu blinken.

- **1.2** Drücken Sie eine beliebige Taste der QUAD-Fernbedienung, um den Modus aufzurufen, den wir **"EDIT QUAD"** \* nennen. Wenn die Fernbedienung noch nicht gespeichert ist, blinken die 4 LEDs auf der Platine und zeigen an, dass kein Ausgang aktiviert wurde. Wenn die Fernbedienung bereits gespeichert ist, blitzen die **LED1** + **LED2** eine Sekunde lang. Danach leuchten die LEDs der programmierten Kanäle (ständige LED ) und die LEDS der noch nicht programmierten LEDs (blinkende LED). Bei der Einnahme der Fernbedienung blinken alle 4 LEDs.
- **1.3** Drücken Sie **einmal die Taste SW2**, die entsprechende **LED2** leuchtet kurz auf und dann der **LED-Beleuchtungsmodus zeigt die zugewiesenen Ausgänge (LED aus) oder die freie Ausgänge (LED an).**
- **1.4** Drücken Sie die Taste, die dem Ausgang entspricht, den Sie einer Funksteuertaste zuweisen möchten (die entsprechende LED leuchtet ständig).
- **1.5** Drücken Sie einmal die Taste SW2 zur Bestätigung.
- **1.6** Wiederholen Sie von Punkt 1.4 ab, um andere Ausgänge zu programmieren und/oder zu ändern oder drücken Sie zweimal kurz hintereinander die Taste **1**, um in den Modus **"WAITING QUAD"** zurückzukehren. Drücken Sie **SW1** und **SW**2 gleichzeitig, um die Programmierung zu speichern und zu beenden. Andernfalls wird die P**rogrammierung nach 30 Sekunden beendet, ohne Änderungen vorzunehmen.**

*ANMERKUNG: Bei der Programmierungsphase wäre es nützlich (insbesondere bei einer großen Anzahl von Fernbedienungen), auf einem Blatt die Position der programmierten Fernbedienungen zu notieren und eine Beschreibung nebenan (Benutzer, aktivierte Ausgänge ...) aufzuschreiben. Diese Notizen werden später dazu dienen, eine Fernbedienung durch Zählen der LEDs leicht zu erkennen.*

Um die dem QUAD zugewiesene Position zu kennen, drücken Sie einmal die Taste **SW1**:

**Die LED1 zeigt die Tausenden an Die LED2 zeigt die Hunderten an Die LED3 zeigt die Zehner an Die LED4 zeigt die Einheiten an.**

Daher blitzen die **LEDs 1, 2** und **3** bei der Position Nr. 1, um den Wert 0 anzuzeigen, die **LED** 4 blinkt einmal, um den Wert 1 anzuzeigen, und zwar die Position 0001.

## \*.HILTron **security**

## **2 AUSGANGZUORDNUNG LÖSCHEN**

- **2.1** Gehen Sie auf Programmierung, wie unter Punkt 1.1 beschrieben.
- **2.2** Gehen Sie auf Modus **"EDIT QUAD"**, wie unter Punkt 1.2 beschrieben.

Die ständigen LEDs zeigen die bereits zugeordneten Ausgänge, die blinkenden LEDs die freien Ausgänge an.

- **2.3** Um die Zuordnung einer Ausgang zu einer bestimmten Taste des QUAD zu löschen, d r ü c k e n S i e **zweimal die Taste SW2**. Beachten Sie folgendes dabei: *Die LED2 blinkt zweimal - die programmierten Ausgänge der Fernbedienung blinken schnell.*
- **2.4** Auf der Platine drücken Sie die Taste für den programmierten Ausgang, der gelöscht werden soll **(SW1/SW2 /SW3/SW4)**. Die entsprechende LED geht aus, um die korrekte Ausführung des Vorgangs anzuzeigen.
- **2.5** Drücken Sie die **SW1-Taste (zweimal)**, um zu beenden und auf den Modus **"EDIT QUAD"** zu gehen
- **2.6** Drücken Sie zweimal **SW1,** um den Modus **"EDIT QUAD"** zu verlassen, und **SW1** und **SW2** gleichzeitig, um die Programmierung zu beenden.

#### **3 FERNBEDIENUNG LÖSCHEN**

- **3.1** Gehen Sie auf Programmierung, wie unter Punkt 1.1 beschrieben.
- **3.2** Gehen Sie auf Modus **"EDIT QUAD"**, wie unter Punkt 1.2 beschrieben. Drücken Sie **SW3** und **SW4 (einmal). Die vier LEDs blinken schnell.**  Die Platine wechselt in den Modus **"WAITING QUAD"**
	-
- **3.3** Drücken Sie **SW1** und **SW2** gleichzeitig, um die Programmierung zu verlassen.

#### **4 LÖSCHEN DER VERLORENE FERNBEDIENUNG**

- **4.1** Gehen Sie auf Programmierung, wie unter Punkt 1.1 beschrieben.
- **4.2** Drücken Sie **SW3** und beachten Sie folgendes dabei: die LED1 bleibt ständig an.
- **4.3** Geben Sie die Position der Fernbedienung mit den 4 Tasten ein: **SW1 (für die Tausenden 1000) / SW2 (für die Hunderten 100) / SW3 (für die Zehner 10) / SW4 (für die Einheiteiten 1).** Die LED1 blinkt bei jedem Tastendruck.
- **4.4** Drücken Sie **zweimalSW1**, um die eingegebene Position zu bestätigen.
- **4.5** Wenn der eingegebenen Position keine Fernbedienung zugewiesen wurde, leuchten die **LED1** und **LED**2 abwechselnd mit den **LED**3 und **LED4.** Wenn der eingegebenen Position eine Fernbedienung zugewiesen wurde, blinken die **LED1** und **LED2** eine Sekunde lang schnell. Danach zeigt der LED-Beleuchtungsmodus die zugewiesenen oder die freien Ausgänge an, dh die ständigen LEDs zeigen die bereits zugewiesenen Ausgänge und die **blinkenden LEDs** die freien Ausgänge an.
- **4.6** Um die Fernbedienung zu löschen, drücken Sie **SW3** und **SW4** gleichzeitig. Die **4 LEDs blinken** und die Platine kehrt in den Modus **"WAITING QUAD"** zurück
- **4.7** Drücken Sie **SW1** und **SW2**, um die Programmierung zu beenden.

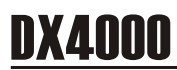

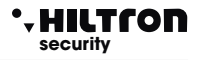

## **5 ANZEIGE DER ZUGEWIESENEN AUSGÄNGE**

- **5.1** Gehen Sie auf Programmierung, wie unter Punkt 1.1 beschrieben.
- **5.2** Gehen Sie auf Modus **"EDIT QUAD**", wie unter Punkt 1.2 beschrieben, oder unter Punkten 4.2, 4.3 und 4.4 falls keine Fernbedienung zugewiesen wurde..
- **5.3** Um die Zuordnung der Ausgänge zur Fernbedienung anzuzeigen, drücken Sie 2dreimal die Taste SW2. Beachten Sie folgendes dabei: **Die LED2 blinkt dreimal** und dann gehen alle LEDs aus.
- **5.4** Drücken Sie die **SW-Taste**, die dem Ausgang entspricht, dessen Zuordnung Sie anzeigen möchten, und die **LEDs 1,2,3** oder **4** leuchten auf, um anzuzeigen, dass die **1-,2-,**3- oder **4-Taste** der Fernbedienung dem Ausgang zugeordnet wurde.
- **5.5** Drücken Sie dreimal **SW**1, um in den Modus **"EDIT QUAD"** zurückzukehren.
- **5.6** Drücken Sie zweimal **SW1**, um in den Modus **"WAITING QUAD"** zurückzukehren.
- **5.7** Drücken Sie **SW1** und **SW2** gleichzeitig, um die Programmierung zu verlassen.

#### **6 GESAMTSPEICHER LÖSCHEN**

- **6.1** Gehen Sie auf Programmierung, wie unter Punkt 1.1 beschrieben.
- **6.3** Gehen Sie auf Modus **"EDIT QUAD"**, wie unter Punkt 1.2 beschrieben, oder unter Punkten 4.2, 4.3 und 4.4 falls keine Fernbedienung zugewiesen wurde.
- **6.4** Um die Zuordnung der Ausgänge zur Fernbedienung anzuzeigen, drücken Sie dreimal die Taste **SW2.** Beachten Sie folgendes dabei: **Die LED2 blinkt** dreimal und dann gehen alle LEDs aus.
- **6.5** Drücken Sie die **SW-**Taste, die dem Ausgang entspricht, dessen Zuordnung Sie anzeigen möchten, und die LEDs 1,2,3 oder 4 leuchten auf, um anzuzeigen, dass die 1-,2-,3- oder 4-Taste der Fernbedienung dem Ausgang zugeordnet wurde.
- **6.6** Drücken Sie zweimal **SW1**, um in den Modus **"EDIT QUAD**" zurückzukehren.
- **6.7** Drücken Sie erneut zweimal **SW1**, um in den Modus **"WAITING QUAD"** zurückzukehren.
- **6.8** Drücken Sie **SW1** und **SW2** gleichzeitig, um die Programmierung zu verlassen.

## **TASTENFUNKTIONSTABELLE DX4000 ("EDIT QUAD" MODUS)**

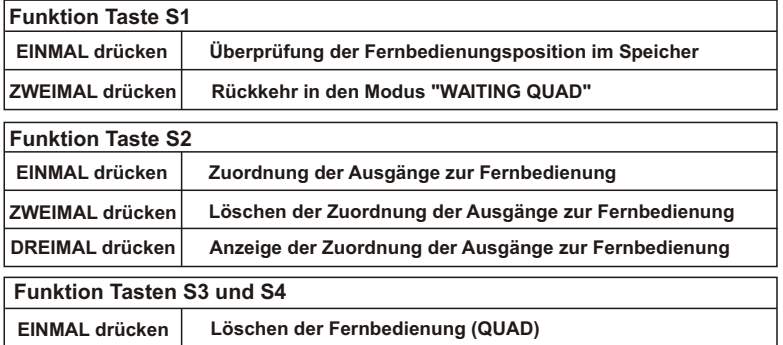